## **100408 marantz Professional PMD 660**

Konzertmitschnitte, Naturaufnahmen Interviews, kleine Hörspiele, Reportagen etc. – mit dem PMD660 haben Schüler ab 7. Klasse ein Audiogerät, mit dem Sie digitale Audioformate auf einer CompactFlash®- Speicherkarte (CF-Karte) oder eine Microdrive® speichern können.

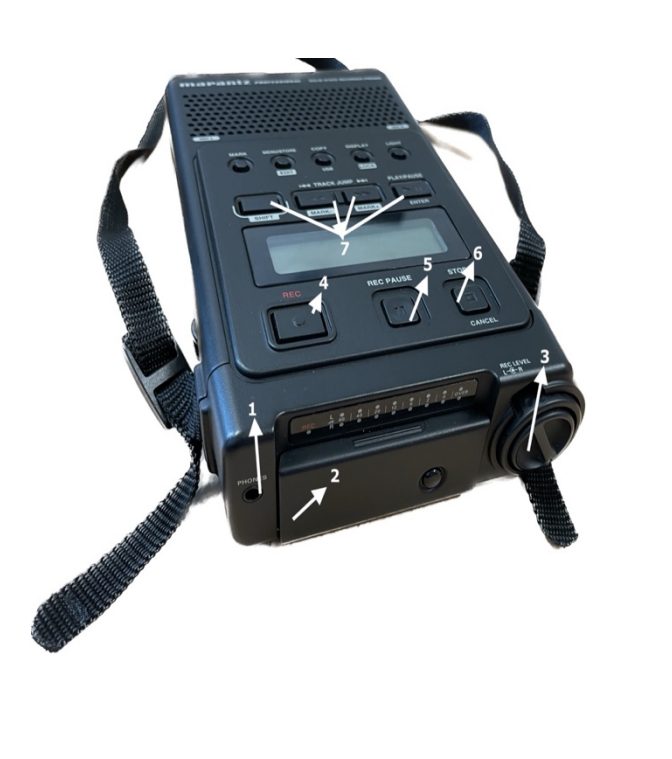

Bild 1:

- Schließen Sie Stereo-Kopfhörer an die Phone-Buchse (1) an und stellen Sie im Voreinstellungsmenü (Handbuch, Seite 44) auf "Output".
- Durch Öffnen der Klappe (2) kann man die CF-Speicherkarte entweder einstecken oder entfernen.
- Der optimale Aufnahmepegel ist erreicht, wenn der Pegelmesser so nah wie möglich an 0dB herankommt, jedoch diesen Wert NICHT übersteigt. Um dies zu erreichen können Sie den Aufnahmepegelregler (3) nach links und rechts, drehen.
- Wenn Sie die Taste (4) drücken, starten Sie die Aufnahme und mit den Tasten (5) - Pause
- Über die Cinch-Buchsen (7) können Sie mit Cinchkabel entweder ein Aufnahmegerät oder z.B. eine 2. Aktiv-Box anschließen.
- Das mitgelieferte Funkmikrofon können Sie über den Drehregler (6) in der Lautstärke steuern.
- Der interne CD-Player (4) schaltet sich ein, sobald eine CD in den Schacht geschoben, ein USB-Stick oder eine SD-Karte gesteckt wird.
- Das Batteriefach (4x"AA"-Batterien) befindet sich auf der Rückseite.

Der eingebaute Funkempfänger im Einbauschacht (Box oben), dient zur Synchronisation unterschiedlicher Funkmikrofonsysteme. Da diese sich für jedes Funkmikrofon unterscheiden kann, entnehmen Sie die Funktionsweise bitte der Bedienungsanleitung.

*Bild 1* 

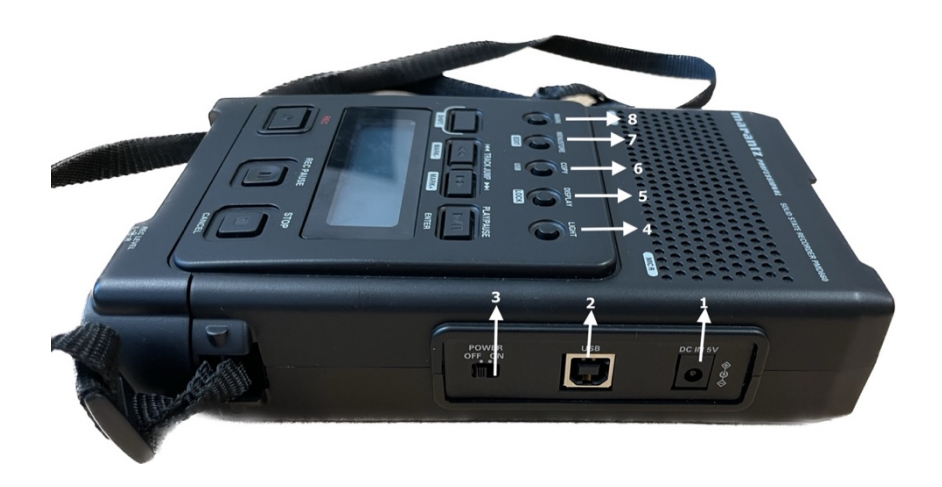

- 1 DC-IN-Buchse: Diese ermöglicht das Arbeiten ohne Batterien. Der Betriebsstrom beträgt dabei 2,0 A und 5 V Gleichspannung. Sollt der Netzadapter nicht verwendet werden, nutzt der Marantz automatisch die Batteriespannung.
- Auf der 2 finden Sie die USB-Schnittstelle. Diese ermöglicht die Verbindung zu Ihrem Rechner
- Mit dem Schalter 3, wird der Marantz an- oder ausgeschaltet.
- Die Tasten 4 bis 8 sind Menütasten: 4 {Light}-Taste zur Displaybeleuchtung; 5 {Display/Lock}-Taste zum Umschalten zwischen den verschiedenen Displayanzeigen; 6 – {USB-Modus}-Taste um die CF-Karte auf Ihren Rechner sichtbar zu machen; 7 – {Menu/Store/Edit}-Taste um ins Hauptmenü zu wechseln; 8 – {Mark}-Taste zum Setzen von EDL-Markern;

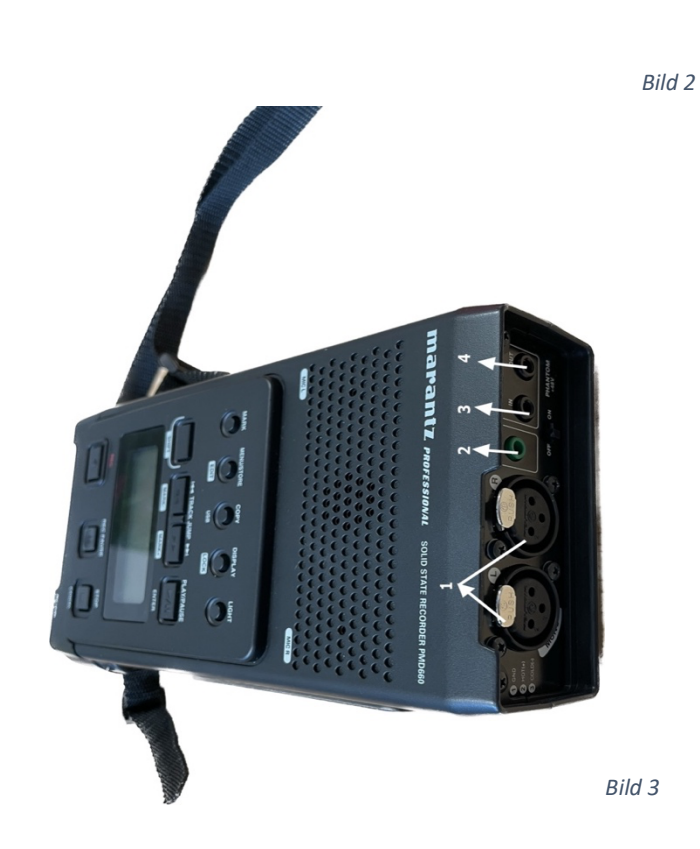

• Bild 3 zeigt die Unterseite des Marantz PMD 660.

- 1 gibt Ihnen die Möglichkeit, externe Mikrofone mit XLR-Anschluss zu betreiben. Für Monoaufnahmen bitte die linke Buchse nutzen!
- Die 2 ist eine REMOTE-Buchse, die die Möglichkeit einer Fernbedienung bietet. Diese bieten wir jedoch nicht mit an.
- 3 LINE-IN-Buchse Hier können vom Ausgang externer Geräte, Aufnahmen im Marantz getätigt werden.
- 4 LINE-OUT-Buchse Wenn Sie einen zusätzlichen Verstärker anschließen möchten, können Sie diesen mit dem mitgelieferten Kabel (Stereo-Minibuchse 3,5mm) anschließen. Im Voreinstellungsmenü (siehe Bild 1) muss der Marantz auf OUTPUT gestellt sein!
- Unter den Buchsen 2 4 befindet sich ein Schalter PHANTOMSPEISUNG. Ist dieser angeschaltet, können Sie ein Kondensatormikrofon mit eingebautem Vorverstärker, nutzen.